C Data Types, Command Line Arguments CS 521: Systems Programming

Lecture 5

# Today 's Schedule

- **Phases of Compilation**
- Data Types
- C Input/Output: echo

# Today 's Schedule

#### **• Phases of Compilation**

- Data Types
- C Input/Output: echo

## Compiling Your Programs

- You might have not cared much about compiling code previously
	- **Compile**: turn code into an executable
- …but with C, it's a bigger deal
- The C compiler goes through a few phases to get from code to a finished, ready-to-run binary executable

#### Phases of C Compilation

- **1. Preprocessing**: perform text substitution, include files, and define macros. The first pass of compilation.
	- **•** Directives begin with a #
- **2. Translation**: preprocessed code is converted to machine language (also known as object code)
- **3. Linking:** adding external routines (for example, printf from stdio.h).
	- Sometimes you'll compile separate modules to **object files** (.o) and link them to form a single binary

# Today 's Schedule

- **Phases of Compilation**
- Data Types
- C Input/Output: echo

#### C Data Types

- When defining arguments and variables, the following data types are possible in C:
	- $\blacksquare$  char
	- $\blacksquare$  int
	- float
	- double
- Wait... that's it?! Yeah! Well, there are a few *modifiers*:
	- short , long , signed , and unsigned

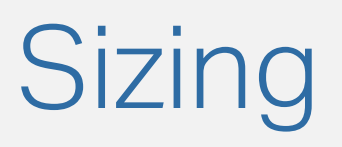

- short and long modify the data type's size
- **The C standard specifies the** *minimum* size for each type. You can determine the sizes (in bytes) with sizeof :
	- $\blacksquare$  sizeof(char) = 1
	- $\blacksquare$  sizeof(short int) = 2
	- $\blacksquare$  sizeof(int) = 4
	- $\blacksquare$  sizeof(long int) = 8
- …but these can be platform-specific. Don't make assumptions!
	- One thing can be certain: char is **guaranteed** to be 1 byte

#### Demo: Data Type Sizes

(you can do this one on your VM, or local machine if you have a C compiler!)

### Signed Data Types

- **Integer types can be signed or unsigned** 
	- **Signed integers use one bit as a sign bit to determine** whether the number is negative or positive
- Java doesn't have unsigned ints . What might they be useful for?
	- **Enforce a particular variable to always be positive**
	- Use that extra bit to store larger positive numbers
- Related: integer overflow is undefined behavior (UB)

# Today 's Schedule

- **Phases of Compilation**
- Data Types
- C Input/Output: **echo**

#### Creating an Echo Chamber

- To demonstrate C input and output (I/O), we'll write a program that takes input strings… and then outputs them!
- **There's already a utility that does this: echo** 
	- Let's use a project-based approach to make our own
- Hear that?
	- echo echo ■ echo echo

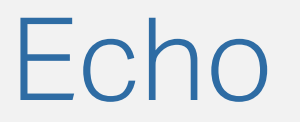

▪ What does the echo command do?

[mmalensek@mmalensek-vm ~]\$ echo

Wow!!!

[mmalensek@mmalensek-vm ~]\$ echo Hello World! Hello World!

#### Going to the Documentation

- You probably already have a good grasp of what echo does, but let's go to the real authority: the documentation!
- To access the **manual pages**, use the man command
- man echo

#### Gathering Requirements

- What do we need to be able to do to build our own copy of echo ?
- The GNU version of echo supports a ton of features... Maybe we can copy the **BSD** version instead
	- (command line tools have a standard set of features, but there are several different implementations!)
- Take a few minutes to come up with requirements...

Here's what I came up with.

- **A way of accessing the command line arguments** passed to the program (e.g., ./prog arg1 arg2 arg3 )
- A loop so we can iterate through each one
- We already know how to print... sort of. More detail there would be good
- We need to handle the -n command line flag

#### Command Line Arguments

- In Java, the main method has one argument: an array of strings that contain the command line args
- So far we' ve seen one way of declaring main in C: int main(void)
- **There is another way** to do it!

int main(int argc, char \*argv[])

- **E** argc : argument count
- argv : argument values (as an array of char  $*$  ... what's that?)

#### The First Argument

- **The first** argument will always be the *program name*
- i.e., if you run ./some\_prog then  $argv[0] = "./some prog"$
- **This also means that argc will always be at least 1**

#### Next Requirement: A Loop

- We can use a for loop with the arge count to loop through all the arguments
- We haven't fully discussed arrays yet, but let's just pretend we know what we're doing!
- **•** If I access argv[i] I will get the  $i^{th}$  value of the array Of... char  $*$  ?

#### What the  $\frac{6}{6}$  or is char star?

- $\blacksquare$  In C, the  $\smash{\star}$  indicates a **pointer**. So a char  $\smash{\star}$  type is a pointer to a character.
- C does not have a string type... instead, we use *arrays* of characters
- So char \*argy [] is an array of pointers to characters
	- geez
- Understanding that seems like it might take work, so let's save that for another day…

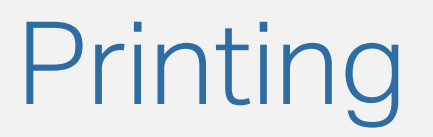

- We can google how to use printf , and we'll get some great answers
- But we can also look at the documentation:
- man 3 printf
	- **man 3** means use the 3rd section of the manual the C documentation.
	- man printf will actually give you information about something else – the printf command line utility

### Printing a String

- We can use printf("%s" , some\_string); to print a string
- **•** If we use puts(some\_string) it will include a newline character ( \n ) at the end, and we don't want that

## Handling Flags

- Most command line utilities support **flags** to make them behave in different ways
- When echo receives a -n flag, it doesn't print a trailing newline
- How can we handle this? With a conditional!

```
if (argv[i][0] == '-') {
/* First letter is a - character! */
/* What do we check for next? */
}
```
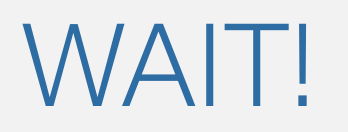

- **I** I thought argy was an array of pointers to **A** character, right?
	- **How are we indexing into it twice like a 2D array?**
- $\blacksquare$  Well…
- **This is because in C, strings are arrays of characters.** 
	- When you create a string, it is represented as a pointer to the first character in that string
- **When we do argv[i][0] we are accessing the first character** in the string
- **Weird, but don't worry yet. We will talk about Strings a LOT more**

### Putting it Together

- We have enough information to start building an echo utility
- **This is the first part of Lab 2.**
- Next up: more strings and I/O!